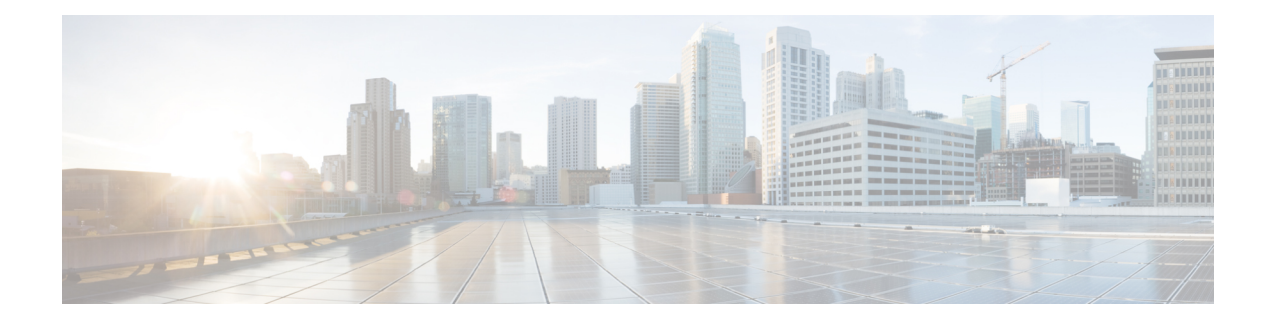

# **SRTP-SRTP Interworking**

Cisco Unified Border Element (CUBE) supports secure calls between two networks having different cipher suites. SRTP-SRTP interworking is supported for audio and video calls.

- Feature Information for SRTP-SRTP [Interworking,](#page-0-0) on page 1
- Prerequisites for SRTP-SRTP [Interworking,](#page-1-0) on page 2
- Restrictions for SRTP-SRTP [Interworking,](#page-1-1) on page 2
- Information About SRTP-SRTP [Interworking,](#page-1-2) on page 2
- How to Configure SRTP-SRTP [Interworking,](#page-3-0) on page 4
- [Configuration](#page-11-0) Examples, on page 12

# <span id="page-0-0"></span>**Feature Information for SRTP-SRTP Interworking**

The following table provides release information about the feature or features described in this module. This table lists only the software release that introduced support for a given feature in a given software release train. Unless noted otherwise, subsequent releases of that software release train also support that feature.

Use Cisco Feature Navigator to find information about platform support and Cisco software image support. To access Cisco Feature Navigator, go to <https://cfnng.cisco.com/>. An account on Cisco.com is not required.

| <b>Feature Name</b>                                                             | <b>Releases</b>                            | <b>Feature Information</b>                                                                                                    |
|---------------------------------------------------------------------------------|--------------------------------------------|----------------------------------------------------------------------------------------------------|
| Security Readiness Criteria<br>(SRC)—Modified the command<br>show sip-ua calls. | Cisco IOS XE Gibraltar Release<br>16.11.1a | Command show sip-ua calls is<br>modified to display local crypto key<br>and remote cryto key.                                            |
| Support for SRTP-SRTP<br>interworking                                           | Cisco IOS XE Everest 16.5.1b               | This feature allows secure calls<br>between two enterprises using<br>different cipher suites. Supported<br>cipher suites are as follows: |
|                                                                                 |                                            | • AEAD AES 256 GCM                                                                                                    |
|                                                                                 |                                            | • AEAD AES 128 GCM                                                                                                    |
|                                                                                 |                                            | • AES CM 128 HMAC SHA1 80                                                                                                    |
|                                                                                 |                                            | • AES CM 128 HMAC SHA1 32                                                                                                    |

**Table 1: Feature Information for SRTP-SRTP Interworking**

# <span id="page-1-0"></span>**Prerequisites for SRTP-SRTP Interworking**

• Cisco IOS XE Everest Release 16.5.1b or later

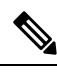

**Note** SRTP-SRTP Interworking feature is not supported on Cisco ISR G2 Series Routers.

# <span id="page-1-1"></span>**Restrictions for SRTP-SRTP Interworking**

- Asymmetric SRTP fallback configuration is not supported
- Call Progress Analysis (CPA) is not supported
- Transcoding calls are not supported
- SRTCP-RTCP interworking is not supported
- More than one audio and video m-line is not supported
- Unified CME and Unified SRST flows and SIP-TDM flows are not supported
- GCM ciphers with extension header are not supported

# <span id="page-1-2"></span>**Information About SRTP-SRTP Interworking**

From Cisco IOS XE Everest Release 16.5.1b onwards, when SRTP is enabled, by default Cisco Unified Border Element supports secure calls between networks using different cipher suites. The cipher suites that are supported for SRTP-SRTP interworking with default preference order are as follows:

- AEAD\_AES\_256\_GCM
- AEAD\_AES\_128\_GCM
- AES\_CM\_128\_HMAC\_SHA1\_80
- AES\_CM\_128\_HMAC\_SHA1\_32

#### **Figure 1: SRTP-SRTP Interworking**

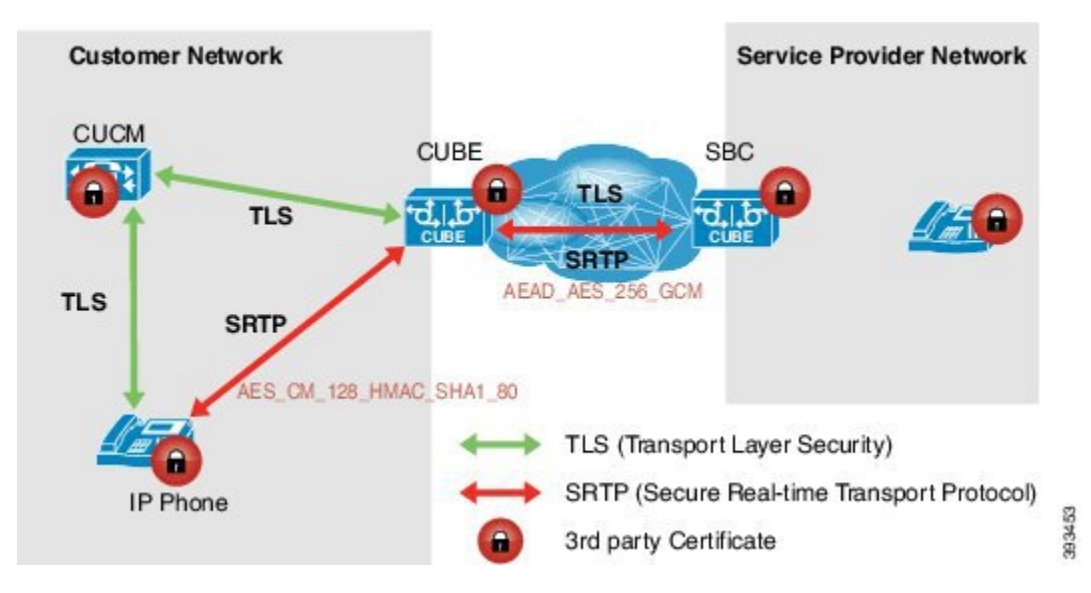

CUBE allows you to change the list of preference order of the cipher-suites. Cipher-suite preference can be configured globally (under **voice service voip >> sip**), on a voice class tenant, or on a dial peer.

The preference range is 1–4, where 1 represents highest preference. CUBE offers SRTP cipher-suites in SDP offer based on the preference configured. For SDP answer, the highest configured preference cipher suite that matches the offer from peer is selected.

### **Supplementary Services Support**

The following supplementary services are supported:

- Midcall codec change with voice class codec configuration
- Reinvite-based call hold and resume.
- Music on hold (MoH) invoked from the Cisco Unified Communications Manager (Cisco UCM), where the call leg changes between SRTP and RTP for an MoH source.
- Reinvite-based call forward and call transfer.
- Call transfer based on a REFER message, with local consumption or pass-through of the REFER message on the CUBE
- Call forward based on a 302 message, with local consumption or pass-through of the 302 message on the CUBE.
- T.38 fax switchover
- Fax pass-through switchover

For call transfers involving REFER and 302 messages (messages that are locally consumed on CUBE), end-to-end media renegotiation is initiated from CUBE only when you configure the **supplementary-service media-renegotiate** command in voice service VoIP configuration mode.

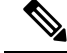

**Note**

Any call-flow wherein there is a switchover from RTP to SRTP on the same SIP call-leg requires the **supplementary-service media-renegotiate** command that is enabled in global or voice service VoIP configuration mode to ensure that there is 2-way audio.

Example call-flows:

- RTP-RTP flow switching to SRTP-RTP.
- Nonsecure MOH being played during secure call hold or resume.
- RTP-SRTP flow switching to SRTP- SRTP.

When supplementary services are invoked from the endpoints, the call can switch between SRTP and RTP during the call duration. Hence, Cisco recommends that you configure such SIP trunks for SRTP fallback. For information on configuring SRTP fallback, refer Enabling SRTP [Fallback,](#page-8-0) on page 9.

# <span id="page-3-0"></span>**How to Configure SRTP-SRTP Interworking**

### **Configuring SRTP**

**1. enable**

#### **SUMMARY STEPS**

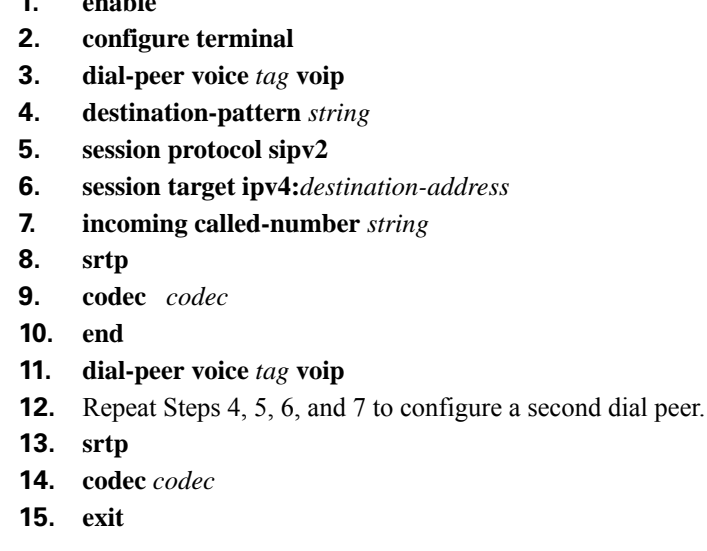

#### **DETAILED STEPS**

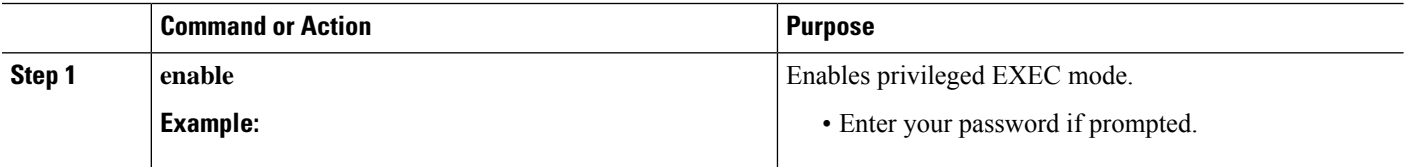

 $\mathbf{l}$ 

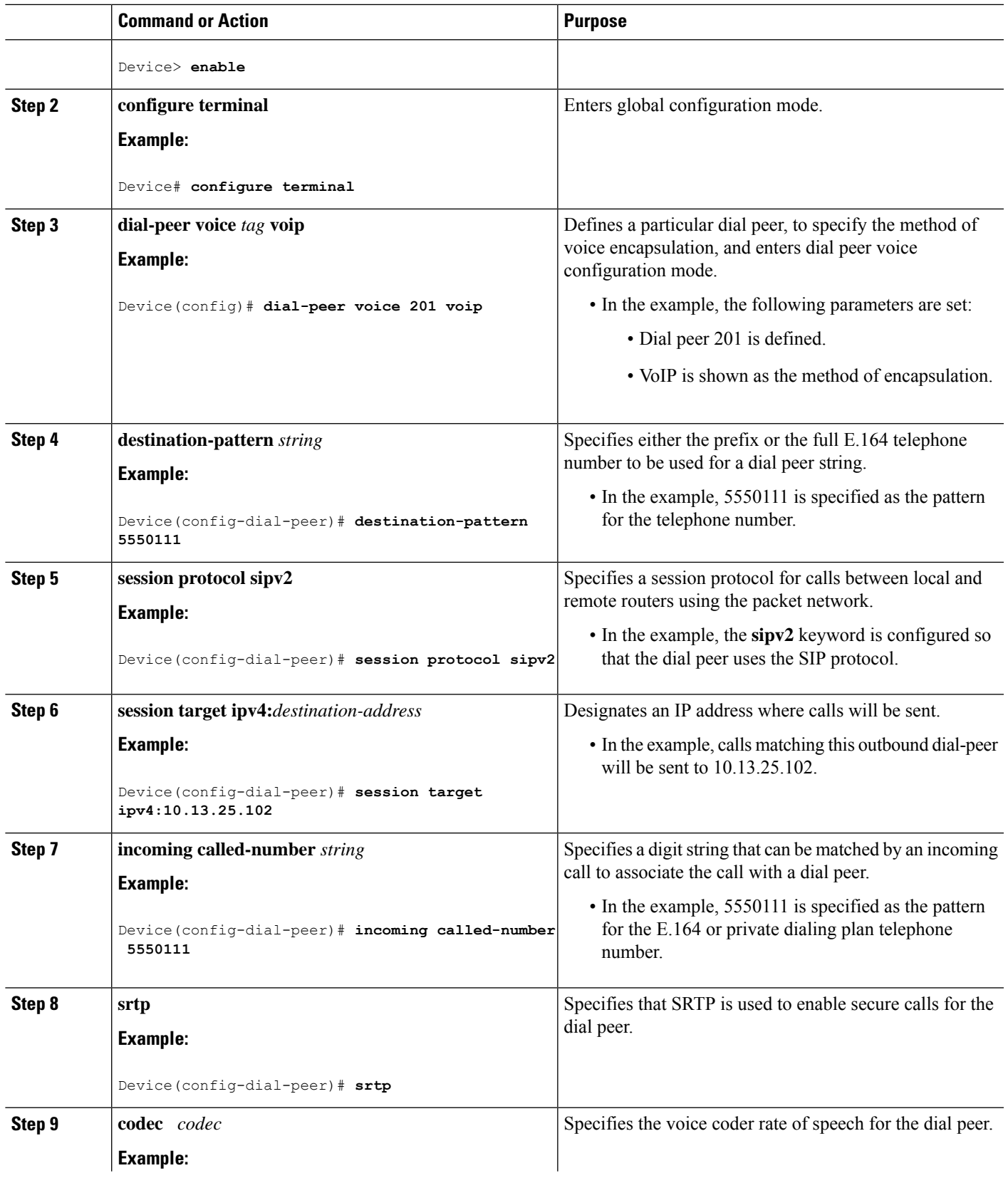

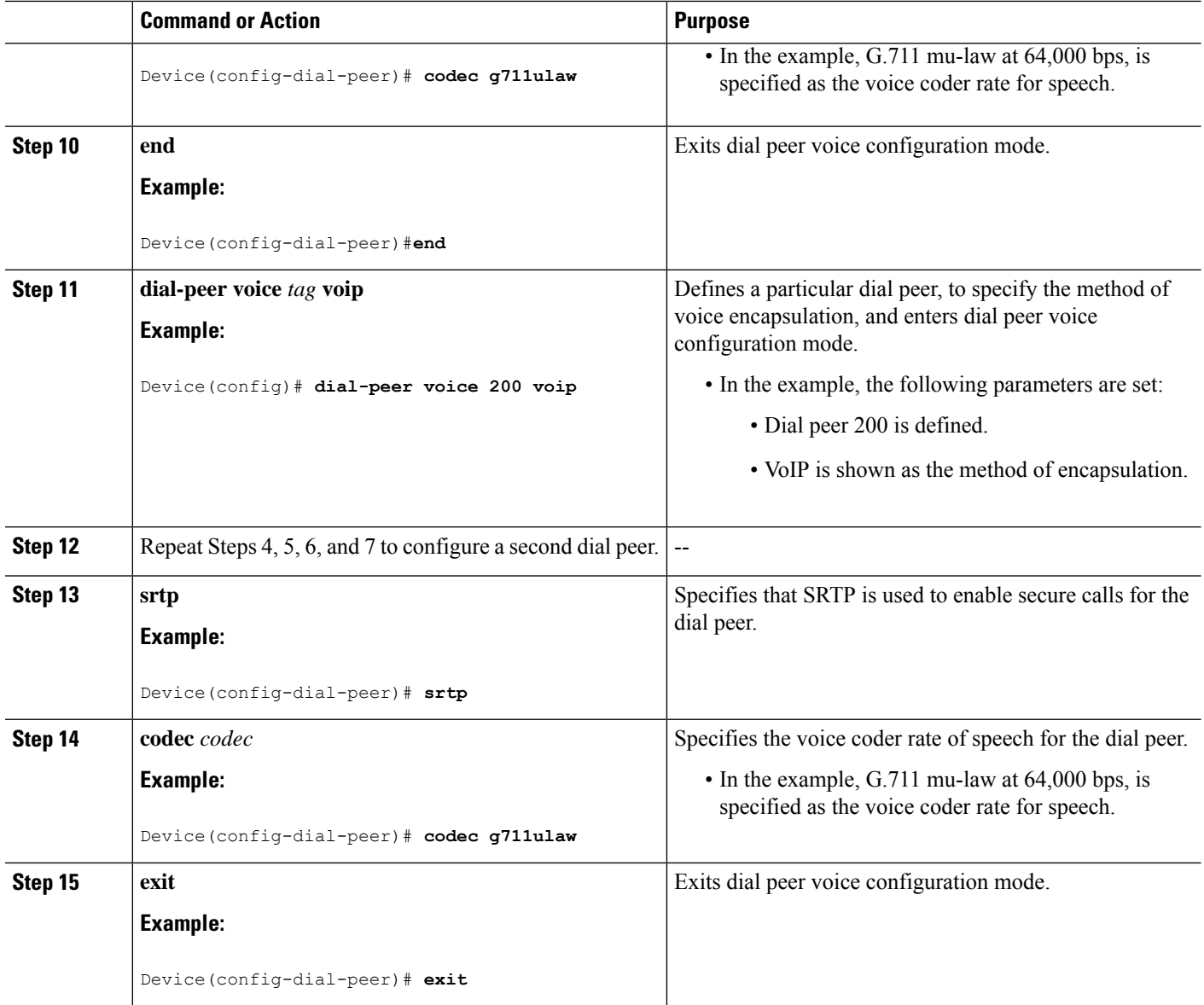

### **Configuring Cipher Suite Preference (optional)**

# 

No additional configurations are required if you want to configure the default preference order. Use the following procedure for changing the default preference. **Note**

#### **SUMMARY STEPS**

- **1. enable**
- **2. configure terminal**
- **3. voice class srtp-crypto** *tag*
- **4. crypto** *preference cipher-suite*
- **5. exit**

#### **DETAILED STEPS**

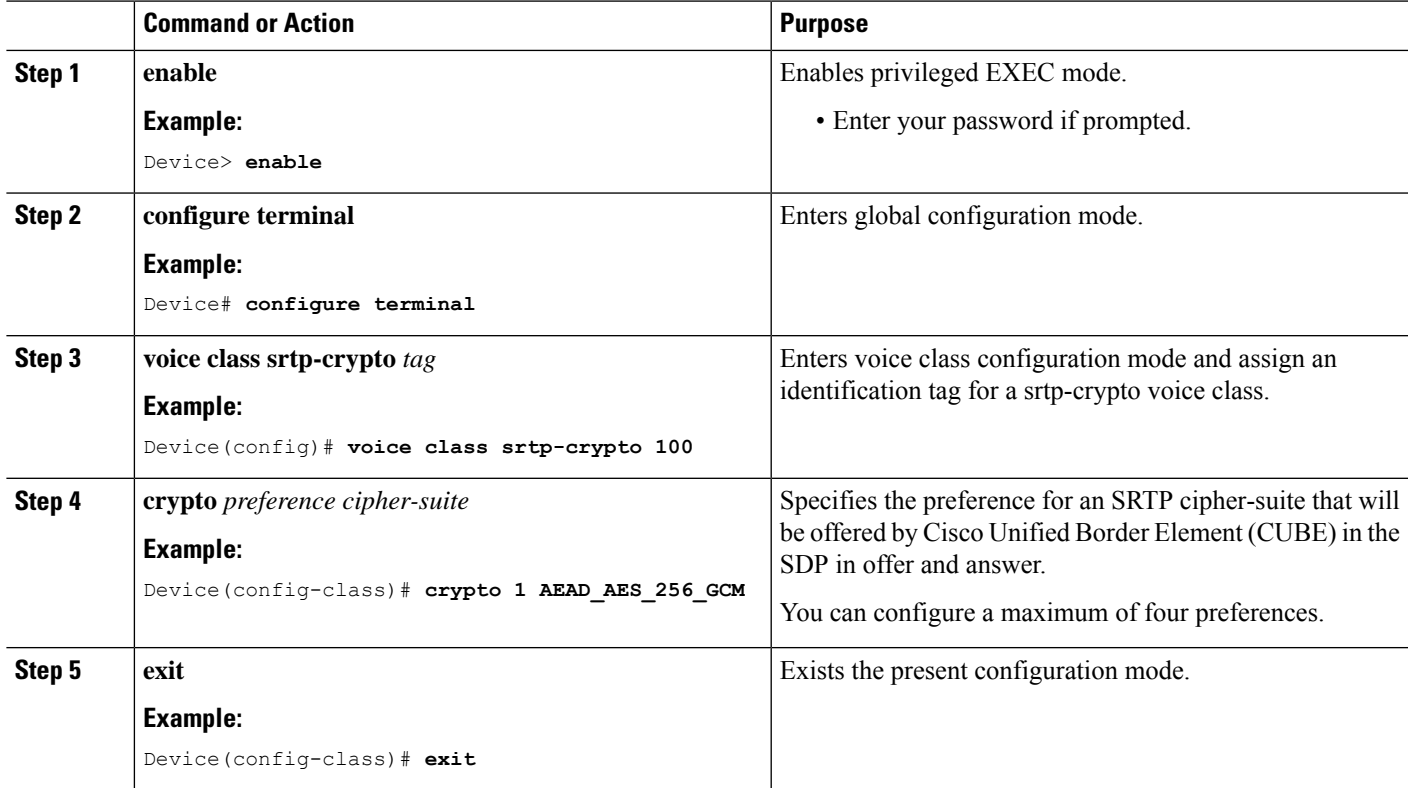

#### **Example**

#### **What to do next**

Assign SRTP Crypto voice class globally, or on a voice-class tenant, or on a dial-peer. For more information, see Applying Crypto Suite Selection [Preference](#page-6-0) (optional), on page 7.

### <span id="page-6-0"></span>**Applying Crypto Suite Selection Preference (optional)**

#### **Before you begin**

• Ensure that an srtp voice-class is created using the **voice class srtp-crypto** *crypto-tag* command

#### **SUMMARY STEPS**

- **1. enable**
- **2. configure terminal**
- **3.** Apply crypto suite selection preference
- In global configuration mode:
	- **voice service voice**
	- **sip**
	- **srtp-crpto** *crypto-tag*
- In voice class tenant configuration mode:
	- **voice class tenant** *tag*
	- **srtp-crypto** *crypto-tag*
- In dial-peer configuration mode:
	- **dial-peer voice** *tag* **voip**
	- **voice-class sip srtp-crypto** *crypto-tag*
- **4. end**

#### **DETAILED STEPS**

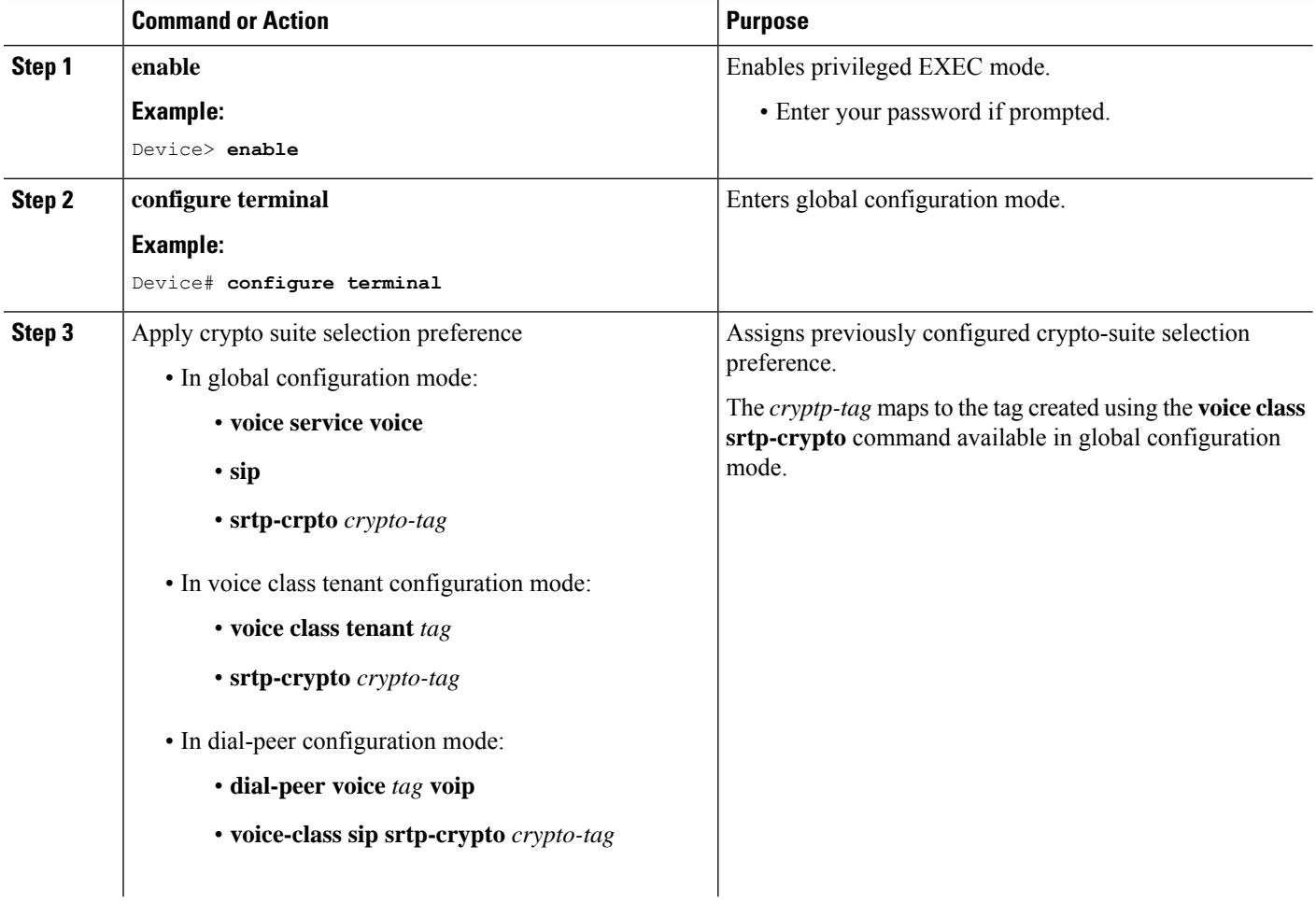

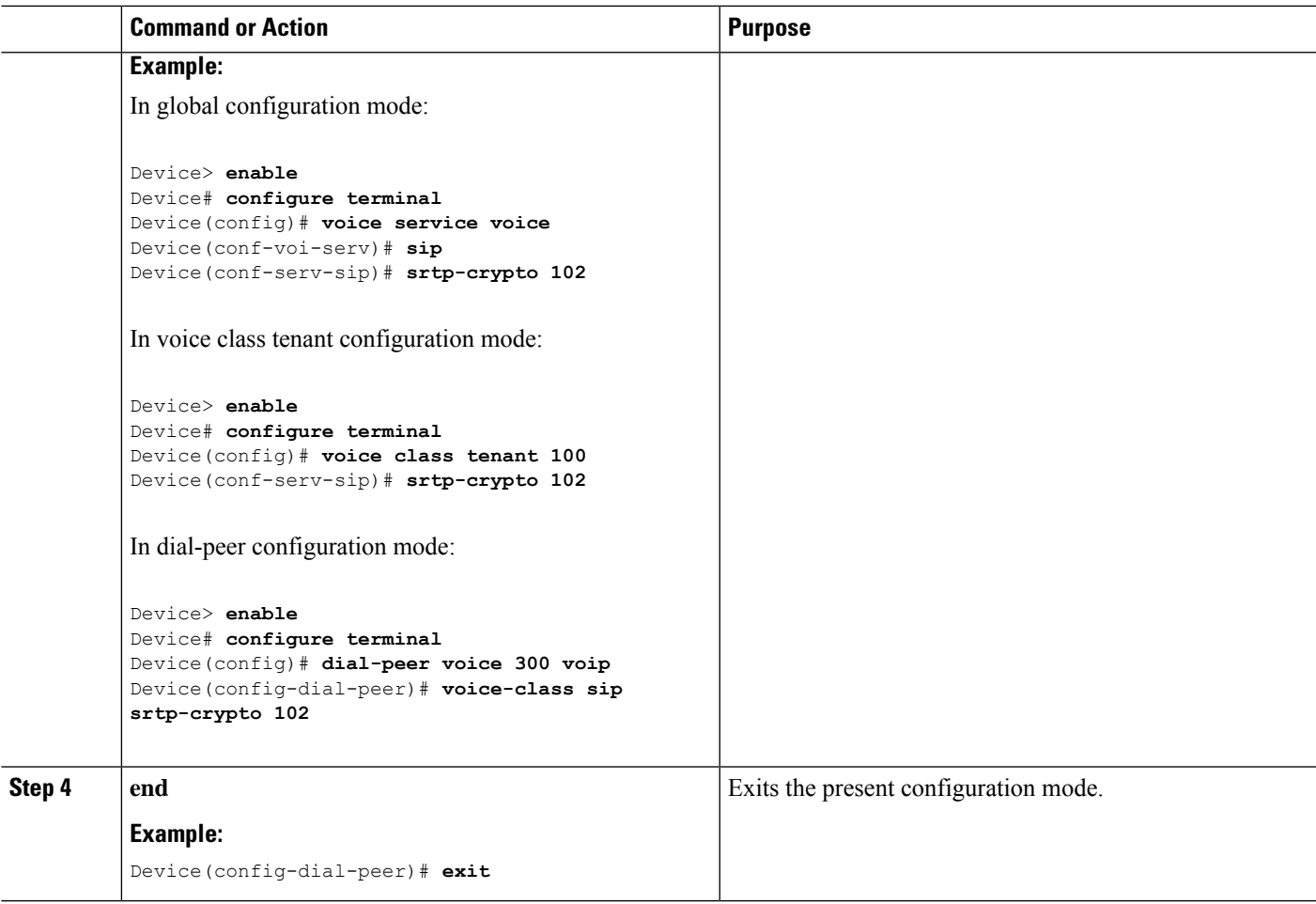

### <span id="page-8-0"></span>**Enabling SRTP Fallback**

You can configure SRTP with the fallback option so that a call can fall back to RTP if SRTP is not supported by the other call end. Enabling SRTP fallback is required for supporting nonsecure supplementary services such as MoH, call forward, and call transfer.

#### **SUMMARY STEPS**

- **1. enable**
- **2. configure terminal**
- **3.** Enter one of the following commands:
	- In dial-peer configuration mode
		- **dial-peer voice** *tag* **voip**

**srtp**

**fallback** (for interworking with devices other than Cisco Unified Communications Manager)

#### or

#### **voice-class sip srtp**

**negotiate cisco** (Enable this CLI along with **srtp fallback** command to support SRTP fallback with Cisco Unified Communications Manager )

• In global VoIP SIP configuration mode

**voice service voip**

**sip**

**srtp**

**fallback**(for interworking with devices other than Cisco Unified Communications Manager)

or

#### **srtp**

**negotiate cisco** (Enable this CLI along with **srtp fallback** command to support SRTP fallback with Cisco Unified Communications Manager )

**4. exit**

#### **DETAILED STEPS**

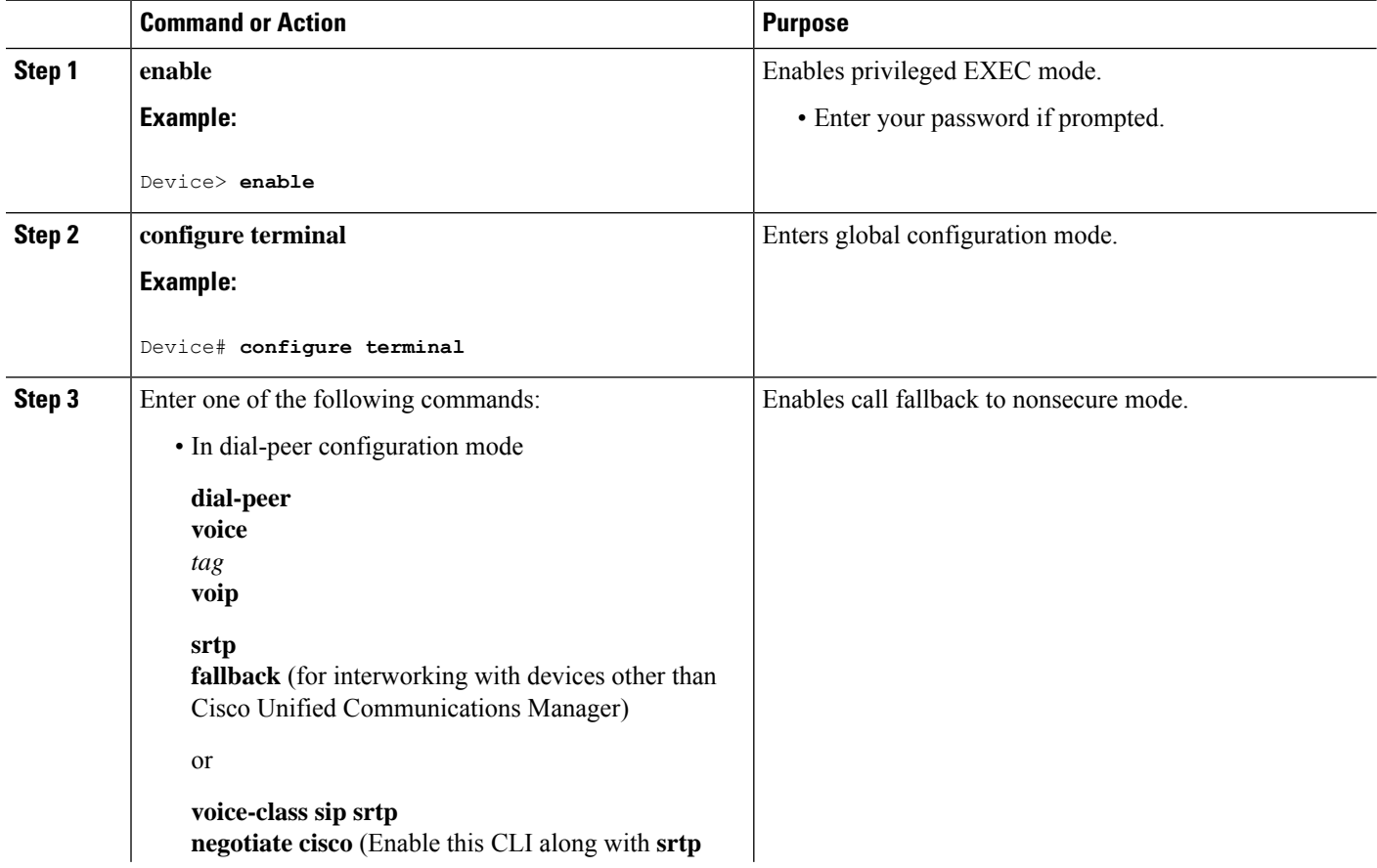

I

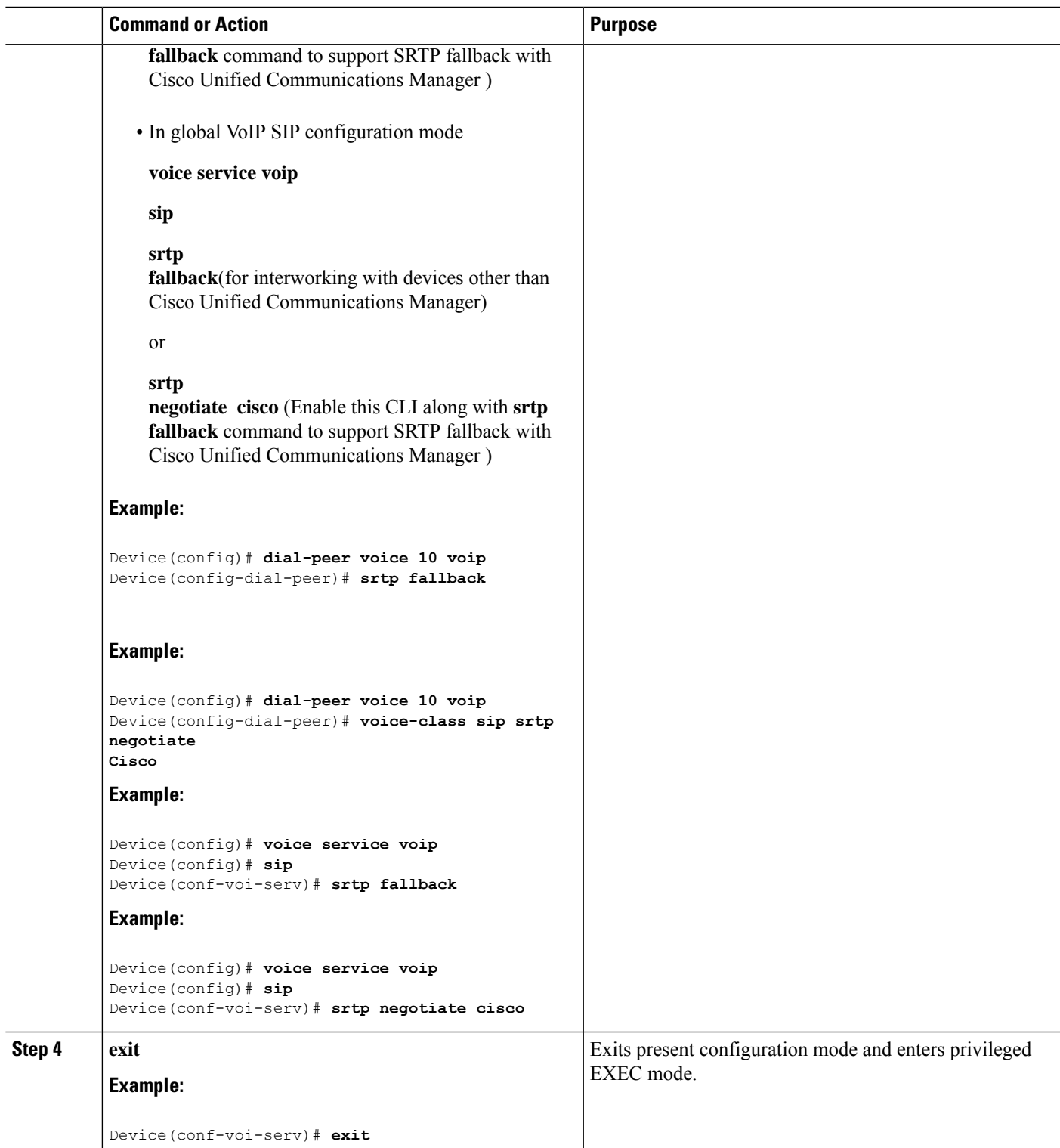

## <span id="page-11-0"></span>**Configuration Examples**

### **Example: Configuring SRTP-SRTP Interworking**

The following example shows how to configure support for SRTP-SRTP interworking. In this example, the incoming call leg preference is set to AEAD\_AES\_256\_GCM crypto-suite and the outgoing call leg preference is set to AES\_CM\_128\_HMAC\_SHA1\_80 crypto-suite.

Configure SRTP:

```
Device> enable
Device# configure terminal
Device(config)# dial-peer voice 300 voip
Device(config-dial-peer)# description "inbound dialpeer for 81560"
Device(config-dial-peer)# session protocol sipv2
Device(config-dial-peer)# incoming called-number 81560
Device(config-dial-peer)# srtp
Device(config-dial-peer)# codec g711ulaw
Device(config-dial-peer)# end
Device(config)# dial-peer voice 400 voip
```

```
Device(config-dial-peer)# destination-pattern 81560
Device(config-dial-peer)# description "outbound dialpeer for 81560"
Device(config-dial-peer)# session protocol sipv2
Device(config-dial-peer)# session target ipv4:10.13.25.102
Device(config-dial-peer)# srtp
Device(config-dial-peer)# codec g711ulaw
```
Create a voice class srtp-crypto 100 and assign AEAD\_AES\_256\_GCM crypto-suite with highest preference:

```
Device(config)# voice class srtp-crypto 100
Device(config-class)# crypto 1 AEAD_AES_256_GCM
```
Assign srtp-crypto 100 on incoming dial-peer:

```
Device(config)# dial-peer voice 300 voip
Device(config-dial-peer)# voice-class sip srtp-crypto 100
Device(config-dial-peer)# codec g711ulaw
Device(config-dial-peer)# srtp
```
Create a voice class srtp-crypto 103 and assign AES\_CM\_128\_HMAC\_SHA1\_80 crypto-suite with highest preference:

```
Device> enable
Device# configure terminal
Device(config)# voice class srtp-crypto 103
Device(config-class)# crypto 1 AES_CM_128_HMAC_SHA1_80
```
Assign srtp-crypto 103 on outgoing dial-peer:

```
Device(config)# dial-peer voice 400 voip
```

```
Device(config-dial-peer)# voice-class sip srtp-crypto 103
Device(config-dial-peer)# codec g711ulaw
Device(config-dial-peer)# srtp
Device# show sip-ua calls
Total SIP call legs:2, User Agent Client:1, User Agent Server:1
SIP UAC CALL INFO
Call 1
SIP Call ID : 706E9625-C4FB11E6-8008AFC8-C0129831@10.25.15.63
   State of the call : STATE ACTIVE (7)
   Substate of the call : SUBSTATE_NONE (0)<br>Calling Number : 61230
  Calling Number
   Called Number : 81560
  Called URI : the state of the state of the state of the state of the state of the state of the state of the state of the state of the state of the state of the state of the state of the state of the state of the state of t
  Bit Flags : 0xC04018 0x80000100 0x80
  CC Call ID : 2<br>Local UUID : d!
                           : d5173c8551b25b06820edc687e50ab90
   Remote UUID : 2e9094e33b815992a519f82abfae09d2
   Source IP Address (Sig ): 10.25.16.63
  Destn SIP Req Addr:Port : [10.13.25.102]:14560
   Destn SIP Resp Addr:Port: [10.13.25.102]:14560
   Destination Name :
   Number of Media Streams : 1
   Number of Active Streams: 1
  RTP Fork Object : 0x0
   Media Mode : flow-through
   Media Stream 1
     State of the stream : STREAM_ACTIVE
     Stream Call ID
     Stream Call ID : 2<br>Stream Type : voice+dtmf (1)
     Stream Media Addr Type : 1
     Negotiated Codec : g711ulaw (80 bytes)
     Codec Payload Type : 0
     Negotiated Dtmf-relay : rtp-nte
     Dtmf-relay Payload Type : 101
     QoS ID : -1<br>Local OoS Strength : BestEffort
     Local QoS Strength
     Negotiated QoS Strength : BestEffort
     Negotiated QoS Direction : None
     Local QoS Status : None
     Media Source IP Addr:Port: [10.25.15.63]:8002
     Media Dest IP Addr:Port : [10.13.25.102]:14240
     Local Crypto Suite : AES_CM_128_HMAC_SHA1_80
     Remote Crypto Suite : AES CM 128 HMAC SHA1 80
     Local Crypto Key : bTQqZXbgFJddA1hE9wJGV3aKxo5vPV+Z1234tVb2
     Remote Crypto Key : bTQqZXbgFJddA1hE9wJGV3aKxo5vPV+Z9876tVb2
   Mid-Call Re-Assocation Count: 0
   SRTP-RTP Re-Assocation DSP Query Count: 0
Options-Ping ENABLED:NO ACTIVE:NO
   Number of SIP User Agent Client(UAC) calls: 1
SIP UAS CALL INFO
Call 1
SIP Call ID : 1-8614@10.41.50.13
  State of the call : STATE ACTIVE (7)
   Substate of the call : SUBSTATE NONE (0)
  Calling Number : 61230
  Called Number : 81560<br>Called URI : sip:81
   Called URI : sip:81560@10.13.25.102:5060<br>Bit Flags : 0xC0401C 0x10000100 0x4
                           : 0xC0401C 0x10000100 0x4
  cc call ID : 1
```

```
Local UUID : 2e9094e33b815992a519f82abfae09d2
  Remote UUID : d5173c8551b25b06820edc687e50ab90
  Source IP Address (Sig ): 10.25.15.63
  Destn SIP Req Addr:Port : [10.41.50.13]:14450
  Destn SIP Resp Addr:Port: [10.41.50.13]:14450
  Destination Name : 10.41.50.13
  Number of Media Streams : 1
  Number of Active Streams: 1
  RTP Fork Object : 0x0
  Media Mode : flow-through
  Media Stream 1
    State of the stream : STREAM_ACTIVE
    Stream Call ID : 1
    Stream Type : voice+dtmf (0)
    Stream Media Addr Type : 1
    Negotiated Codec : g711ulaw (80 bytes)
    Codec Payload Type : 0
    Negotiated Dtmf-relay : rtp-nte
    Dtmf-relay Payload Type : 101
    QoS ID : -1
    Local QoS Strength : BestEffort
    Negotiated QoS Strength : BestEffort
    Negotiated QoS Direction : None
    Local QoS Status : None
    Media Source IP Addr:Port: [10.25.15.63]:8000
    Media Dest IP Addr:Port : [10.41.50.13]:14670
    Local Crypto Suite : AEAD_AES_256_GCM
    Remote Crypto Suite : AEAD_AES_256_GCM (
                            AEAD_AES_256_GCM
                            AEAD_AES_128_GCM )
    Local Crypto Key : bTQqZXbgFJddA1hE9wJGV3aKxo5vPV+Z8765tVb2
    Remote Crypto Key : bTQqZXbgFJddA1hE9wJGV3aKxo5vPV+Z2345tVb2
  Mid-Call Re-Assocation Count: 0
  SRTP-RTP Re-Assocation DSP Query Count: 0
Options-Ping ENABLED:NO ACTIVE:NO
  Number of SIP User Agent Server(UAS) calls: 1
```
### **Example: Changing the Cipher-Suite Preference**

Specify SRTP cipher-suite preference:

```
Device> enable
Device# configure terminal
Device(config)# voice class srtp-crypto 100
Device(config-class)# crypto 1 AEAD_AES_256_GCM
Device(config-class)# crypto 2 AEAD_AES_128_GCM
Device(config-class)# crypto 4 AES_CM_128_HMAC_SHA1_32
```
The following is the snippet of **show running-config** command output showing the cipher-suite preference:

```
Device# show running-config
voice class srtp-crypto 100
crypto 1 AEAD_AES_256_GCM
crypto 2 AEAD_AES_128_GCM
crypto 4 AES_CM_128_HMAC_SHA1_32
```
If you want to change the preference 4 to AES\_CM\_128\_HMAC\_SHA1\_80, execute the following command:

Device(config-class)# **crypto 4 AES\_CM\_128\_HMAC\_SHA1\_80**

The following is the snippet of **show running-config** command output showing the change in cipher-suite:

Device# **show running-config** voice class srtp-crypto 100 crypto 1 AEAD\_AES\_256\_GCM crypto 2 AEAD\_AES\_128\_GCM crypto 4 AES\_CM\_128\_HMAC\_SHA1\_80

If you want to change the preference of AES\_CM\_128\_HMAC\_SHA1\_80 to 3, execute the following commands:

```
Device(config-class)# no crypto 4
Device(config-class)# crypto 3 AES_CM_128_HMAC_SHA1_80
```
The following is the snippet of **show running-config** command output showing the cipher-suite preference overwritten:

Device# **show running-config** voice class srtp-crypto 100 crypto 1 AEAD\_AES\_256\_GCM crypto 2 AEAD\_AES\_128\_GCM crypto 3 AES\_CM\_128\_HMAC\_SHA1\_80

I

٦